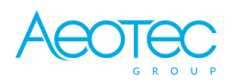

WallMote Ouen

Aeotec

## **Wandtaster 4 Fach**

SKU: AEOEZW130

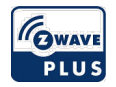

#### **Schnellstart**

Dies ist ein Z-Wave Gerät vom Typ **WallMote** für Anwendung in **Europa**. Zum Betrieb dieses Gerätes müssen **\* rechargable** Batterien eingelegt werden. Zum Betrieb des Gerätes sollte die Batterie voll geladen sein.

1. Aktivieren Sie in Ihrem Z-Wave Controller den Inklusionsmodus

2. Begeben Sie sich mit Ihrem WallMote Quad in der Nähe Ihreres Primärcontrollers. Drücken Sie die Aktionstaste einmal auf Ihrem WallMote Quad, zur Bestätigung blinkt die LED mit grüner Farbe.

3. Wenn Ihr WallMote Quad in Ihr Z-Wave-Netzwerk inkludiert wurde, leuchtet dessen grüne LED für 2 Sekunden. Wenn die Inklusion nicht erfolgreich war dann leuchtet die rote LED für 2 Sekunden.

## Wichtige Sicherheitshinweise

Bitte lesen Sie diese Anleitung sorgfältig durch. Die in dieser Anleitung festgelegten Empfehlungen nicht zu befolgen, kann gefährlich sein oder gegen das Gesetz verstoßen. Der Hersteller, Importeur, Vertreiber und Verkäufer haftet für keinen Verlust oder Schaden, der durch die Nichtbeachtung der Vorschriften in dieser Anleitung oder anderen Materialien entsteht. Verwenden Sie dieses Gerät nur zu dem vorgesehenen Gebrauch. Beachten Sie die Entsorgungshinweise. Elektronische Geräte jeglicher Art und Batterien dürfen nicht ins Feuer geworfen oder in die Nähe von offenen Wärmequellen gebracht werden.

#### Was ist Z-Wave?

Z-Wave ist der internationale Funkstandard zur Kommunikation von Geräten im intelligenten Haus. Dies ist ein Z-Wave Gerät und nutzt die im Quickstart angegebene Funkfrequenz.

Z-Wave ermöglicht eine sichere und stabile Kommunikation indem jede Nachricht vom Empfänger rückbestätigt wird (**Zweiwege-Kommunikation**) und alle netzbetriebenen Geräte Nachrichten weiterleiten (**Routing**) können, wenn eine direkte Funkbeziehung zwischen Sender und Empfänger gestört ist.

Dank Z-Wave können **Produkte unterschiedlicher Hersteller** miteinander in einem Funknetz verwendet werden. Damit ist auch dieses Produkt mit beliebigen anderen Produkten anderer Hersteller in einem gemeinsamen Z-Wave Funknetz einsetzbar.

Wenn ein Gerät die spezielle **sichere Kommunikation** unterstützt dann wird es immer dann mit einem anderen Gerät sicher kommunizieren, wenn dieses Gerät auch eine sichere Kommunikation unterstützt. Ansonsten wird aus Kompatibilitätsgründen auf einen normalen Kommunikation umgeschaltet.

Weitere Informationen wie Produktneugkeiten, Tutorials, Supportforen etc. erhalten Sie auf www.zwave.de.

## Produktbeschreibung

Aeotec WallMote Quad ist ein intelligentes Z-Wave-Fernbedienung, die an einer Wand montiert wird. Er verfügt über 4 Touch-Tasten, mit denen Sie Ihre Z-Wave-Geräte im Heimnetzwerk durch berühren, lange Halten- oder Schiebe über die Schaltflächenbereiche steuern können. Seine Oberfläche hat eine RGB-LED um die Tastenaktionen durch Berührung, Signalton und einer Vibration begleitet anzuzeigen. Die WallMote Quad ist auch ein Secure Z-Wave-Gerät und unterstützt Over The Air (OTA) Funktion für ein Firmware-Upgrade.

## Vorbereitung auf die Installation des Gerätes

Bitte lesen Sie die Benutzeranleitung bevor Sie das Gerät in Betrieb nehmen.

Damit ein Z-Wave zu einem neuen Netz hinzugefügt werden kann **muss es sich im Auslieferungs- oder Reset-Zustand** befinden. Im Zweifel ist es sinnvoll, eine Exklusion durchzuführen, um das Gerät ganz sicher in diesem Zustand zu bringen. Diese Exklusion kann von jedem beliebigen Z-Wave Controller durchgeführt werden.

#### Zurücksetzen in den Auslieferungszustand

Dieses Gerät kann auch ohne Hilfe eines Controller in den Reset-Zustand zurückgeführt werden. Dies sollte jedoch nur dann gemacht werden wenn der Primärcontroller des Z-Wave-Netzes nicht mehr verfügbar oder defekt ist.

Drücken und halten Sie die Aktionstaste (20 Sekunden). Die LED sollte schnell blinken in den Farben grün, lila, dann rot, bis die grüne LED für 2 Sekunden leuchtet. Lassen Sie die Aktionstaste los. Das Gerät befindet sich nun im Werkszustand.

#### Umgang mit Batterien

Dieses Produkt enthält Batterien. Bitte entfernen Sie nicht genutzte Batterien. Bitte mixen Sie nicht Batterien unterschiedlichen Ladezustandes oder Batterien unterschiedlicher Hersteller.

## Hinzufügen/Entfernen des Gerätes (Inklusion/Exclusion)

Im Auslieferungszustand ist das Gerät mit keinem Z-Wave-Netz verbunden. Damit es mit anderen Z-Wave Geräten kommunizieren kann, muss es in ein bestehendes Z-Wave Netz eingebunden werden. Dieser Prozess wird bei Z-Wave Inklusion genannt. Geräte können Netzwerke auch wieder verlassen. Dieser Prozess heißt bei Z-Wave Exklusion. Beide Prozesse werden von einem Controller gestartet, der dazu in einen Inklusion- bzw. Exklusion-Modus geschaltet werden muss. Das Handbuch des Controllers enthält Informationen, wie er in diese Modi zu schalten ist. Erst wenn der Controller des Z-Wave Netzes im

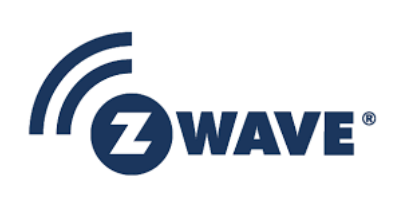

Inclusion-Modus ist, können Geräte hinzugefügt werden. Das Verlassen des Netzes durch Exklusion führt zum Rücksetzen dieses Gerätes in den Auslieferungszustand.

Inklusion 1. Drücken Sie zweimal die Taste auf Ihrem WallMote Quad.

#### Exklusion

1. Drücken Sie einmal die Aktionstaste auf Ihrem WallMote Quad.

## Nutzung des Produktes

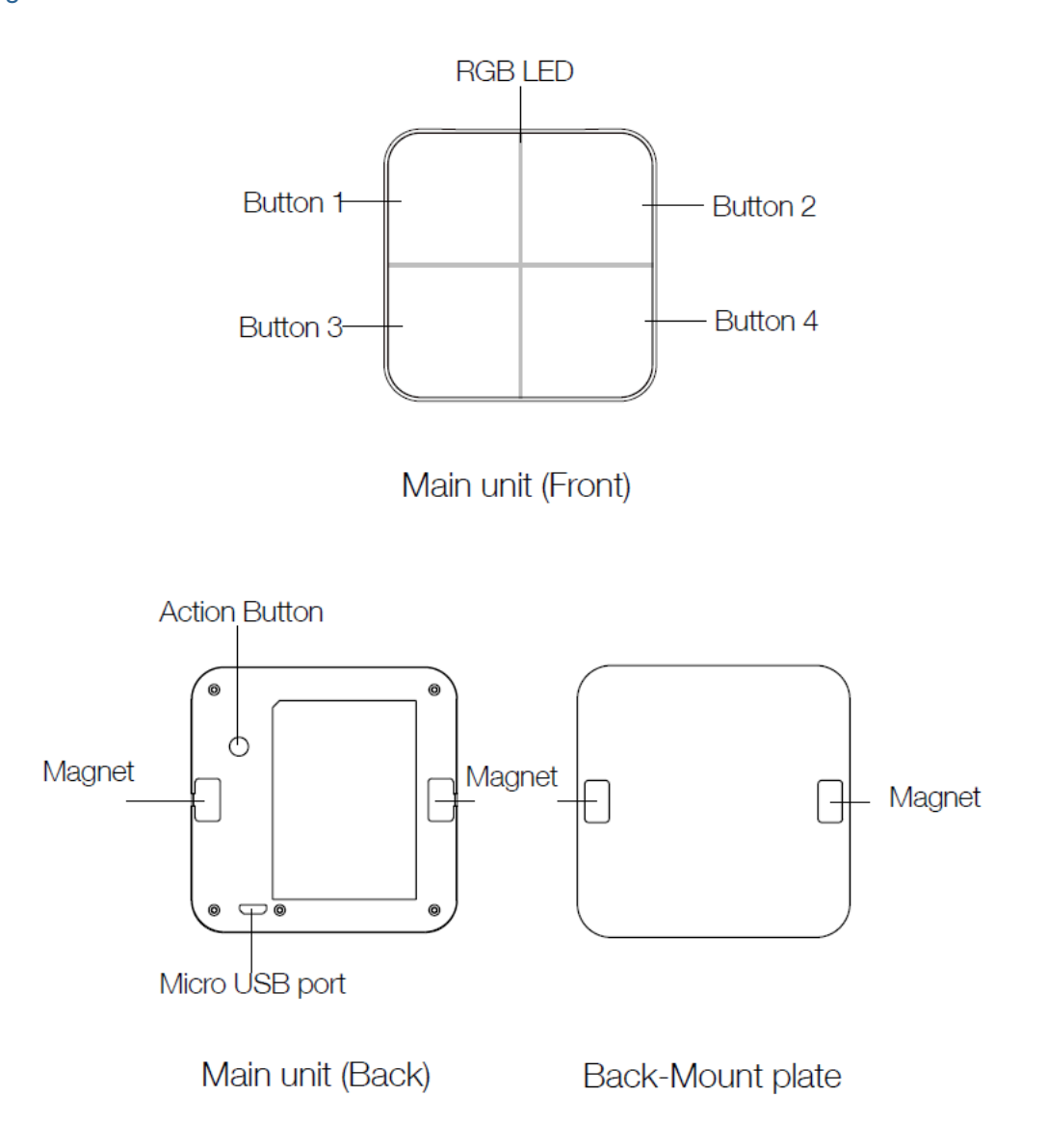

#### **Dimmer**-**Steuerung über den Tastenbereich schieben.**

Mit dem WallMot Quad können sie auch dimmen. Schieben Sie dazu den Finger auf den einzelnen Feldern hoch oder runter. Dazu müssen Sie den Parameter 4 auf den Wert 3 setzen.

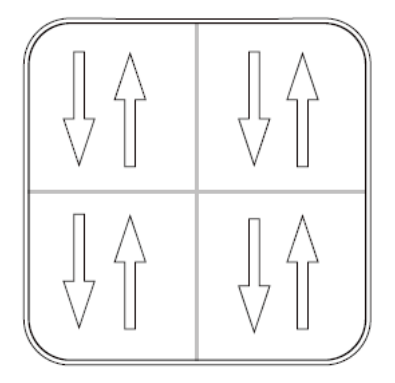

*Bewegungsrichtung* 

#### **Ihre WallMote Quad Batterie.**

Ihr WallMote Quad verfügt über eine interne wiederaufladbare Lithium-Batterie. Das Ladegerät sollte mit der Spezifikation DC 5V / 1A mit einem Mikro-USB-Anschluss sein. Der Ladezustand wird durch eine orange LED angezeigt. Ein beenden des Ladevorgangs (Akku voll) wird durch eine grüne LED angezeigt. **Hinweis:** Bei niedrigen Batteriestand, leucht beim Berühren der Taste die LED Orange. Andernfalls, Im Normalzustand leuchtet die LED Blau.

## Node Information Frame

Der Node Information Frame (NIF) ist die Visitenkarte eines Z-Wave Gerätes. Es ist ein spezielles Datenpaket, in dem der Gerätetyp sowie die Funktionen des Gerätes bekanntgemacht werden. Inklusion und Exklusion eines Gerätes wird von diesem mit einem Node Information Frame beantwortet. Zusätzlich kann der Node Information Frame für bestimmte Konfigurationsprozesse des Z-Wave Netzes - zum Beispiel das Setzen von Assoziationen - benötigt werden. Um einen NIF auszusenden, führen Sie diese Operation durch: Drücken Sie 1x die Aktionstaste

#### Kommunikation zu einem schlafenden Gerät (Wakeup)

Das Gerät ist batteriegespeist und damit in der Regel in einem Tiefschlafmodus um Strom zu sparen. Im Tiefschlafmodus kann das Gerät keine Funksignale empfangen. Daher wird ein (statischer) Controller benötigt, der netzgespeist und damit immer funkaktiv ist. Dieser Controller - zum Beispiel ein IP-Gateway verwaltet eine Nachrichten-Mailbox für dieses batteriegespeiste Gerät, in dem Nachrichten an dieses Gerät zwischengespeichert werden. Ohne einen solchen statischen Controller wird die Nutzung dieses batteriebetriebenen Gerätes sehr schnell zur Entladung der Batterie führen oder die Nutzung ist komplett unmöglich.

Dieses Gerät weckt regelmäßig auf, meldet dies durch Aussenden einer sogenannten Wakeup-Notifikation und leert dann seine Mailbox im statischen Controller. Dafür muss bei der Inclusion die Node-ID des Controllers und ein Aufweckinterval definiert werden. Erfolgt die Inklusion durch einen statischen Controller wie zum Beispiel ein IP-Gateway, wird dieser Controller diese Konfiguration automatisch erledigen und in der Regel eine Nutzerschnittstelle anbieten, um das Aufweck-Interval den Nutzerbedürfnissen anzupassen. Das Aufweckinterval ist ein Kompromiss zwischen maximaler Batterielaufzeit und minimaler Reaktionszeit des batteriegespeisten Gerätes.

Um das Gerät manuell aufzuwecken, führen Sie die folgende Aktion durch:

Entfernen Sie Ihre WallMote Quad-Einheit von seiner Rückseitigen Montageplatte, drücken und halten Sie die Aktionstaste für 3 Sekunden (der Summer piept einmal und die orangefarbene LED leuchtet) auf der Rückseite des WallMote Quad-Einheit und dann lassen Sie bitte los. Dadurch wird ein Wake-up-Benachrichtigung Befehl an Ihrem Controller gesenden, dann wird Ihr WallMote Quad für bis zu 10 Minuten wachbleiben und die orange LED blinkt schnell, während es wach ist.

## Einige Hinweise bei Problemen

Die folgenden kleinen Hinweise können bei Problemen im Z-Wave Netz helfen.

- 1. Stellen Sie sicher, daß sich das neue Gerät im Auslieferungszustand befindet. Im Zweifel lieber noch mals eine Exclusion ausführen.
- 2. Wenn ein Gerät keine Verbindung aufbaut, prüfen Sie , ob Controller und neues Gerät auf der gleichen Funkfrequenz (Länderkennung) arbeiten. 3. Entfernen Sie nicht mehr vorhandene Geräte als allen Assoziationsgruppen. Ansonsten werden Sie erhebliche Verzögerungen bei der
- Kommandoausführung spüren.
- 4. Nutzer Sie niemals schlafende Batteriegeräte ohne Zentralsteuerung.
- 5. FLIRS-Geräte dürfen nicht gepollt werden.
- 6. Stellen Sie sicher, daß Sie genügend netzbetriebene Geräte haben, um die Vorteile der Funkvermaschung zu nutzen.

#### Firmware-Update über Funk

Bei diesem Gerät kann die Firmware über Z Wave Funkkommandos aktualisiert werden. Dazu wird ein Zentralcontroller benötigt, der diese Funktion unterstützt (zum Beispiel Z-Way). Nachdem die Update-Funktion auf dem Zentralcontroller angestossen wurde, muss diese direkt am Gerät aus Sicherheitsgründen mit der folgenden Aktion bestätigt werden:

Die WallMote Quad ist ein Secure Z-Wave-Gerät und unterstützt Over The Air (OTA) Funktion für ein Firmware-Upgrade.

#### Assoziation - Geräte steuern sich untereinander

Z-Wave Geräte können andere Geräte direkt steuern. Diese direkte Steuerung heißt in Z-Wave Assoziation. In den steuernden Geräten muss dazu die Geräte-ID des zu steuernden Gerätes hinterlegt werden. Dies erfolgt in sogenannten Assoziationsgruppen. Eine Assoziationsgruppe ist immer an ein Ereignis im steuernden Gerät gebunden (Tastendruck oder Auslösen eines Sensors). Bei Eintritt dieses Ereignisses wird an alle in einer Assoziationsgruppe hinterlegten Geräte ein Steuerkommando - meist ein BASIC SET - gesendet.

#### Assoziationsgruppen:

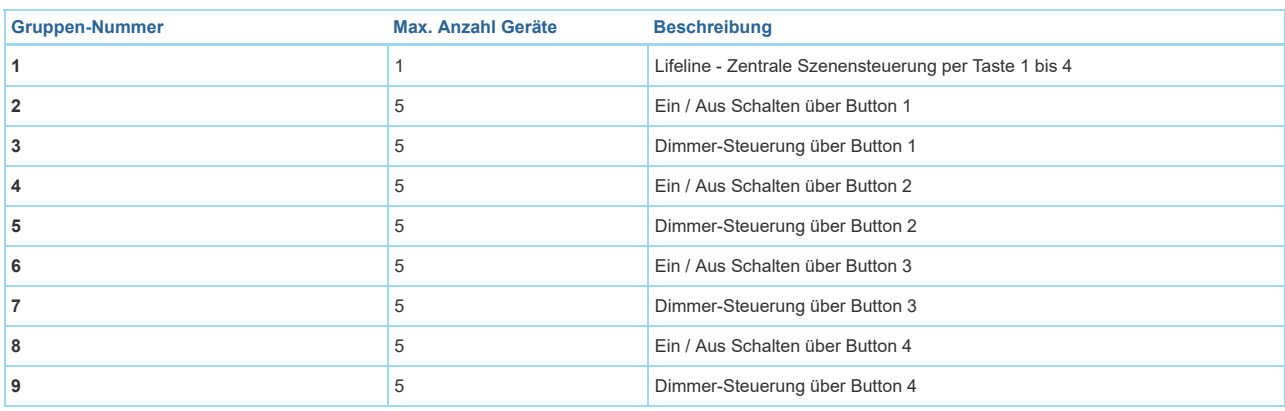

#### **Configuration Parameters**

Z-Wave Produkte können direkt nach der Inklusion im Netz verwendet werden. Durch Konfigurationseinstellungen kann das Verhalten des Gerätes jedoch noch besser an die Anforderungen der Anwendung angepasst und zusätzliche Funktionen aktiviert werden.

*WICHTIG: Manche Steuerungen erlauben nur die Konfiguration von vorzeichenbehafteten Werten zwischen -128 und 127. Um erforderliche Werte zwischen 128 und 255 zu programmieren, muss der gewünschte Wert minus 256 eingegeben werden. Beispiel: um einen Parameter auf einen Wert von 200 zu setzen, müsste der Wert 200-256 = -56 eingegeben werden, wenn nur positive Werte bis 128 akzeptiert werden. Bei Werten von 2 Byte Länge wird die gleiche Logik angewandt: Werte über 32768 werden als negative Werte angegeben.*

Parameter 1: Tastenton

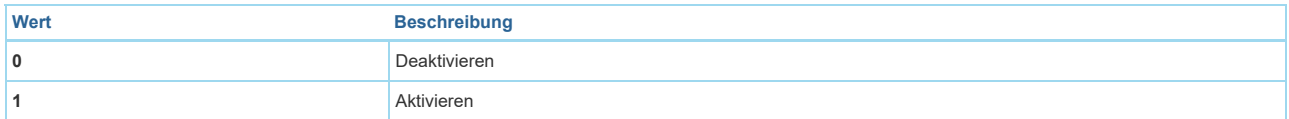

# Parameter 2: Vibration bei Tastendruck *Aktiviernen / deaktivieren der Vibration bei Tastendruck*

Grösse: 1 Byte, Voreingestellt: 1

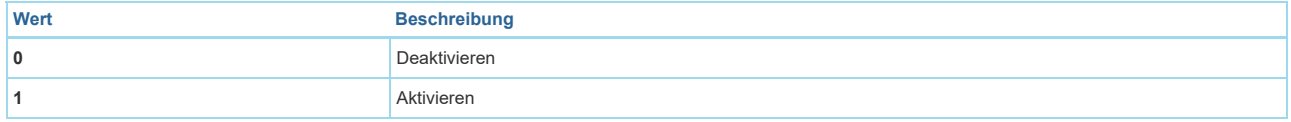

#### Parameter 3: Schiebe Funktion

*Aktivieren / deaktivieren der Schiebefunktion*  Grösse: 1 Byte, Voreingestellt: 1

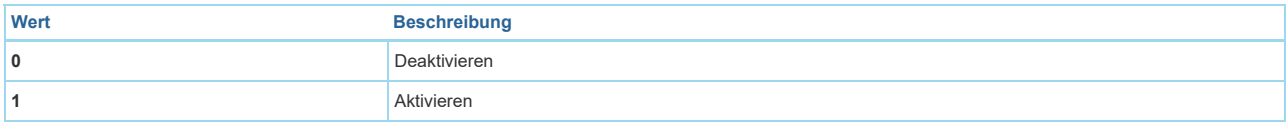

#### Parameter 4: Bericht

*Welcher Bericht soll gesendet werden, wenn das Drücken der Tasten gesendet wird.*  Grösse: 1 Byte, Voreingestellt: 1

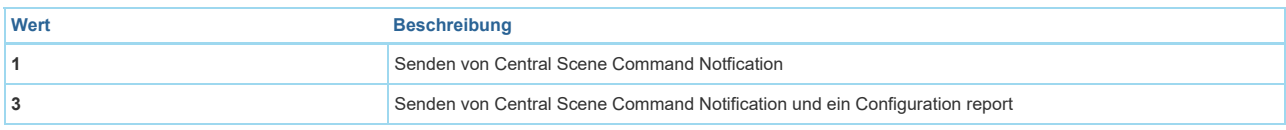

## Parameter 39: Batterie Level

*Stellen Sie den Schwellwert für ein niedrigen Batteriewert ein*  Grösse: 1 Byte, Voreingestellt: 5

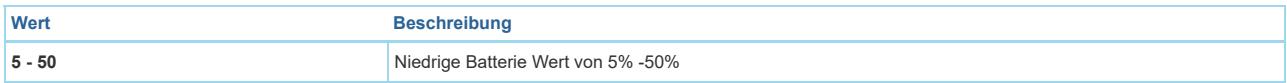

## Parameter 255: Factory Reset

Grösse: 4 Byte, Voreingestellt: 1

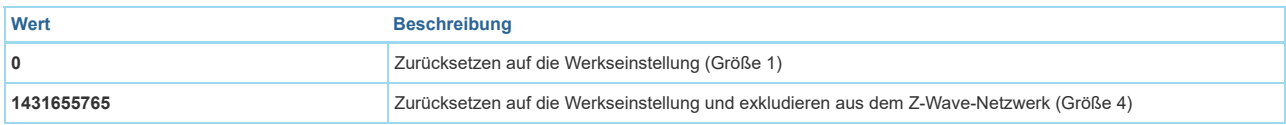

## Technische Daten

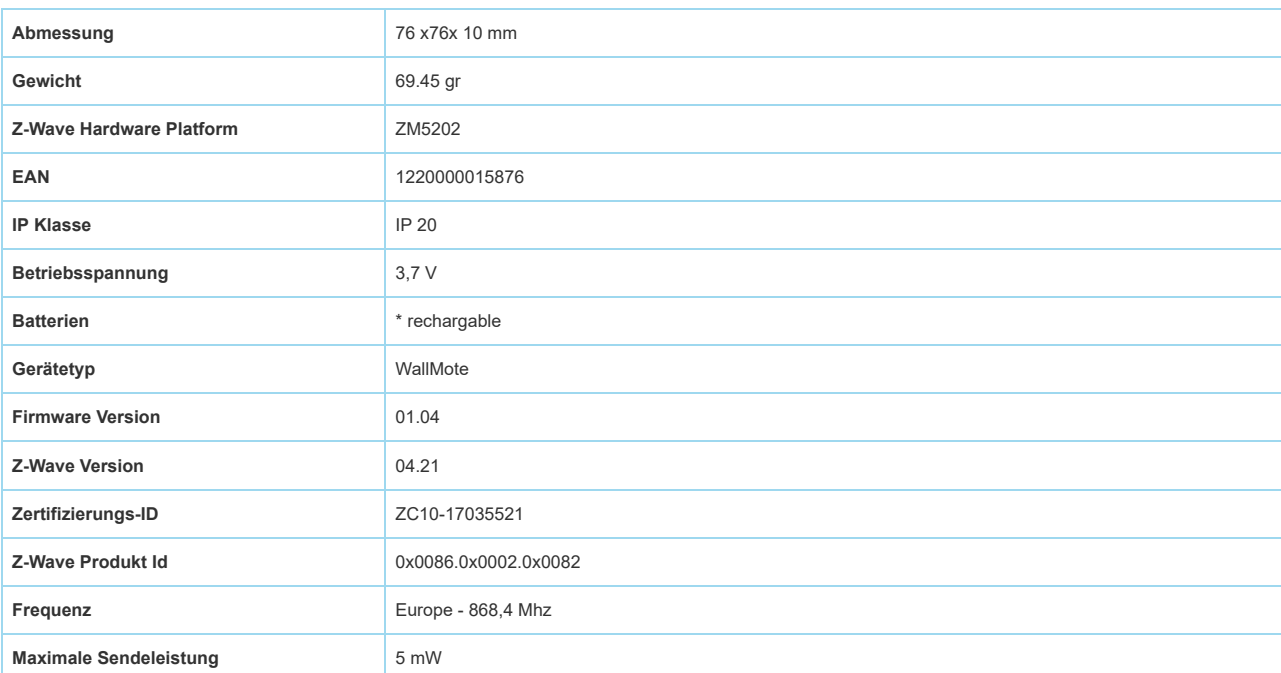

## Unterstützte Kommandoklassen

- $B$ asic
- Association Grp Info
- Device Reset Locally
- Central Scene
- Zwaveplus Info
- Multi Channel
- Configuration
- Alarm
- Manufacturer Specific
- **•** Powerlevel
- Firmware Update Md
- Battery
- Wake Up
- **Association**
- Version
- Multi Channel Association
- Switch Binary
- Switch Multilevel

## Gesteuerte Kommandoklassen

- Switch Binary
- Switch Multilevel

## Erklärung einiger Z-Wave-Begriffe

- **Controller**... ist ein Z-Wave-Gerät mit erweiterten Fähigkeiten zur Verwaltung eines Netzes. Dies sind in der Regel Gateways oder Fernbedienungen. Batteriegespeiste Wandschalter können auch Controller sein.
- **Slave**... ist ein Z-Wave-Gerät mit erweiterten Fähigkeiten zur Verwaltung eines Netzes. Es gibt Sensoren, Aktoren und auch Fernbedienungen als Slaves.
- **Primärcontroller** *(engl. Primary Controller)*... ist der zentrale Netzverwalter des Z-Wave-Netzes.
- **Inklusion** *(eng. Inclusion)*... ist der Prozess des Einbindens eines neuen Gerätes ins Z-Wave-Netz.
- **Exklusion** *(engl. Exclusion)*... ist der Prozess des Entfernens eines Gerätes aus dem Z-Wave-Netz.
- **Assoziation** *(engl. Association)*... ist eine Steuerbeziehung zwischen einem steuernden und einem gesteuerten Gerät. Die Information dazu wird im steuernden Gerät in einer **Assoziationsgruppe** hinterlegt.
- **Wakeup Notifikation** *(engl. Wakeup Notification)* ... ist eine spezielle Funknachricht, mit der ein batteriegespeistes Gerät bekanntmacht, daß es im Aufwachstatus ist und Z-Wave-Nachrichten empfangen kann.
- **Node Information Frame**... ist eine spezielle Funknachricht, mit der ein Z-Wave-Gerät seine Geräteeigenschaften bekanntgibt.

([c\) 2020 Z-Wave Europe GmbH, Antonstr. 3, 09337 Hohenstein-Ernstthal, Germany, All rights reserved, www.zwave.eu. Dieses Template wird bearbeitet vom](https://zwave.eu/about/) **Z-Wave Europe GmbH**. Der Produktinhalt wird bearbeitet von Z-Wave Europe GmbH , Supportteam, support@zwave.eu. LetzteAktualisierung des Produktes: 2020-01-23 11:17:34